[AFT](https://zhiliao.h3c.com/questions/catesDis/420) **[孔德飞](https://zhiliao.h3c.com/User/other/52015)** 2024-01-19 发表

## 组网及说明

## 组网如下:

FW的g1/0/1属于vpn1,对接ipv6网络,FW的g1/0/2属于vpn2,对接ipv6网络 需求是: MSR通过访问2012:172.168.100.1, 通过FW的AFT转换到V4侧, 源地址转换 为172.168.100.3,目的地址转换为172.168.100.1

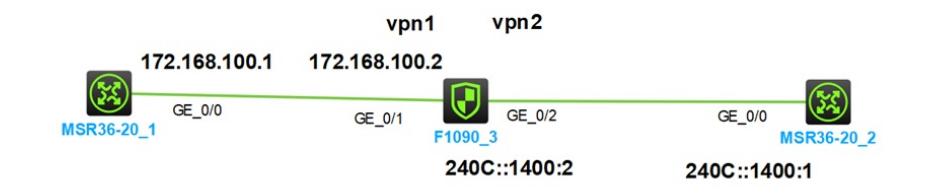

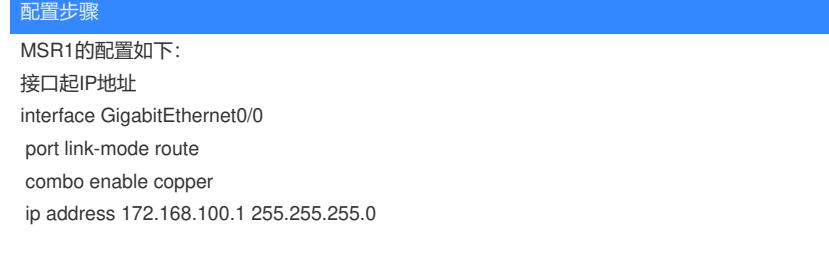

FW的配置如下: ip vpn-instance vpn1 ip vpn-instance vpn2

## 配置IPV6到IPV4的目的地址转换 aft prefix-nat64 2012:: 96

配置IPV6到IPV4源地址转换地址池 aft address-group 1 address 172.168.100.3 172.168.100.3 配置IPV6到IPV4源地址转换 aft v6tov4 source prefix-nat64 2012:: 96 vpn-instance vpn2 address-group 1 vpn-instance vpn1

接口配置VPN实例,起IP地址,配置AFT interface GigabitEthernet1/0/1 port link-mode route combo enable copper ip binding vpn-instance vpn1 ip address 172.168.100.2 255.255.255.0 aft enable

interface GigabitEthernet1/0/2 port link-mode route combo enable copper ip binding vpn-instance vpn2 aft enable ipv6 address 240C::1400:2/96 interface GigabitEthernet0/0 port link-mode route combo enable copper ipv6 address 240C::1400:1/96

路由

ipv6 route-static 2012:: 96 240C::1400:2 配置完成之后, MSR2可以通过2012::172.178.100.1访问MSR1的172.168.100.1

```
RT2>ping 2012::172.168.100.1<br>bing: Unknown host.
ping: Unknown host.<br>
RFT2>ping ipv6 2012::172.168.100.1<br>
Ping6(56 data bytes) 240C:0:FF14:101:100:: --> 2012::ACA8:6401, press CTR<br>
56 bytes from 2012::ACA8:6401, icmp_seq=0 hlim=254 time=0.944 ms<br>
56 bytes from 2012::ACA8
 6 bytes from 2012:: ACA8: 6401, icmp seq=4 hlim=254 time=0.718 ms
 -- Ping6 statistics for 2012::172.168.100.1 ---<br>packet(s) transmitted, 5 packet(s) received, 0.0% packet loss<br>ound-trip min/avg/max/std-dev = 0.718/0.805/0.944/0.081 ms
FW的AFT会话如下
[FW]display aft session ipv4 verbose
Slot 1:
Total sessions found: 0
[FW]display aft session ipv4 verbose
Slot 1:
Initiator:
 Source IP/port: 172.168.100.3/2
 Destination IP/port: 172.168.100.1/2048
 DS-Lite tunnel peer: -
 VPN instance/VLAN ID/Inline ID: vpn2/-/-
 Protocol: ICMP(1)
 Inbound interface: GigabitEthernet1/0/2
 Source security zone: Local
Responder:
 Source IP/port: 172.168.100.1/2
 Destination IP/port: 172.168.100.3/0
 DS-Lite tunnel peer: -
 VPN instance/VLAN ID/Inline ID: vpn1/-/-
 Protocol: ICMP(1)
 Inbound interface: GigabitEthernet1/0/1
 Source security zone: Trust
State: ICMP_REPLY
Application: ICMP
Rule ID: 1
Rule name: 1
Start time: 2024-01-19 12:49:23 TTL: 28s
Initiator->Responder: 5 packets 420 bytes
Responder->Initiator: 5 packets 420 bytes [FW]
[FW]
[FW]display aft session ipv6 v
[FW]display aft session ipv6 verbose
Slot 1:
Initiator:
 Source IP/port: 240C::1400:1/10975
 Destination IP/port: 2012::ACA8:6401/32768
 VPN instance/VLAN ID/Inline ID: vpn2/-/-
 Protocol: IPV6-ICMP(58)
 Inbound interface: GigabitEthernet1/0/2
 Source security zone: Untrust
Responder:
 Source IP/port: 2012::ACA8:6401/10975
 Destination IP/port: 240C::1400:1/33024
 VPN instance/VLAN ID/Inline ID: vpn1/-/-
 Protocol: IPV6-ICMP(58)
 Inbound interface: GigabitEthernet1/0/1
```
Source security zone: Local State: ICMPV6\_REPLY Application: ICMP Rule ID: -/-/- Rule name: Start time: 2024-01-19 12:45:16 TTL: 14s Initiator->Responder: 5 packets 520 bytes Responder->Initiator: 5 packets 520 bytes

Total sessions found: 1

## 配置关键点

配置关键点: 配置IPV6到IPV4的目的地址转换 aft prefix-nat64 2012:: 96

配置IPV6到IPV4源地址转换地址池 aft address-group 1 address 172.168.100.3 172.168.100.3 配置IPV6到IPV4源地址转换 aft v6tov4 source prefix-nat64 2012:: 96 vpn-instance vpn2 address-group 1 vpn-instance vpn1